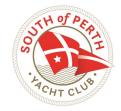

# **SoPYC Crew Sign on:**

# Skippers Only

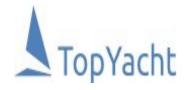

Follow this step-by-step quide to register your crew for each sail at the South of Perth Yacht Club

## Step 1: Login

- Head to the Top Yacht season or event crew management login Tymob.net.au/event ID
- The event ID can be found on the clubs website and will also be sent to all registered skippers prior to the event start
- Use your Sail No. and password to log in

# SOPYC Season 2021/2022 Update race crew list. Primary Sail No: test02 Password/PIN No: Show password Log In Forgotten Password

### SOPYC Season 2021/2022 Select Series to update crew

- The Billy Run (CAT 6)
- Midweek Series

Proceed

# **Step 2: Series selection**

- Select your series you are due to race in next
- You can only select 1 option at a time
- Click Proceed!

## Step 3: Add your crew!

- Create new crew as required—enter details requested (1)
- If you have entered them previously they will appear in the "Get previous crew" (2) tab
- Make sure all those sailing for that race have "On Board" (3) checked. You can remove them from the list by selecting "Drop" (4). Their names will reside in the "Get previous crew" (2) section for next time you have them on board.
- Don't forget to select and enter your own name and details!

Tip: You can find peoples Australian Sailing numbers at <a href="https://www.sailing.org.au/member-finder/">https://www.sailing.org.au/member-finder/</a>

• Once all crew are ticked "On Board" (3) click Submit (5)

|         | claration<br>your crew ( | dec you ackr | nowledge CO | VID Safety requ | irements and no-one onb | oard is feelir | ng unwell.        |       |     |
|---------|--------------------------|--------------|-------------|-----------------|-------------------------|----------------|-------------------|-------|-----|
| * Provi | de Skippe                | er/Crew D    | etails      |                 |                         |                |                   |       |     |
|         | Get previous crew (2)    |              |             |                 | Submit (5)              |                | Create a new crew |       | (1) |
|         |                          |              |             |                 |                         |                |                   |       |     |
| On      | First                    | Last         |             |                 |                         | SoPYC          | Emergency         | Emerg |     |